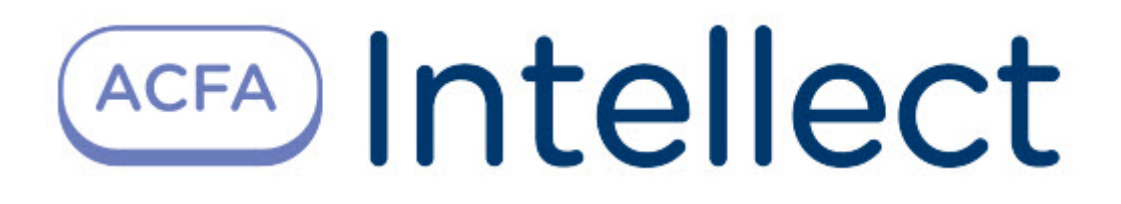

# Руководство по настройке и работе с модулем интеграции Lyrix

ACFA Интеллект

Last update 09/29/2022

# Table of Contents

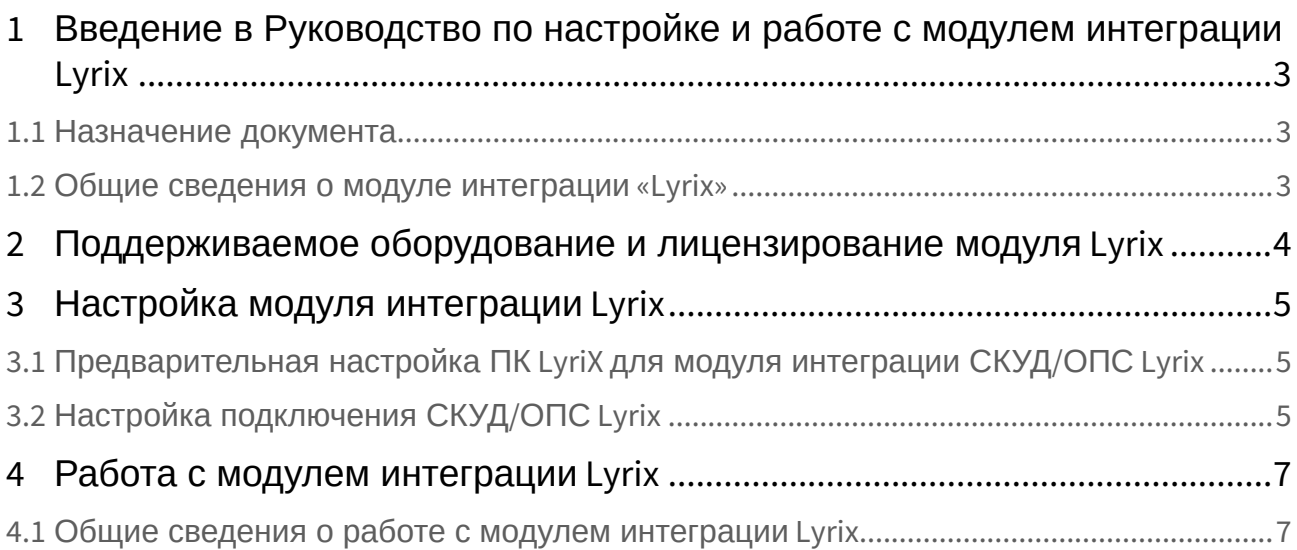

## <span id="page-2-0"></span>1 Введение в Руководство по настройке и работе с модулем интеграции Lyrix

### • [Назначение](#page-2-1)  • [Общие сведения о](#page-2-2)  **На странице:** документа модуле интеграции «Lyrix»

### <span id="page-2-1"></span>1.1 Назначение документа

Документ *Руководство по настройке и работе с модулем Lyrix* является справочно-информационным пособием и предназначен для специалистов по настройке модуля *Lyrix.*

В данном Руководстве представлены следующие материалы:

- 1. общие сведения о модуле *Lyrix*;
- 2. настройка модуля *Lyrix*;
- 3. работа с модулем *Lyrix*.

### <span id="page-2-2"></span>1.2 Общие сведения о модуле интеграции «Lyrix»

Модуль *Lyrix* является компонентом СКУД/ОПC, реализованной на базе ПК *ACFA-Интеллект*, и предназначен для обеспечения взаимодействия ПК *LyriX* с ПК *ACFA-Интеллект* (мониторинг).

#### **Примечание.**

Подробные сведения о СКУД/ОПC *Lyrix* приведены в официальной справочной документации по данной системе (производитель ООО "Компания "ААМ Системз").

## <span id="page-3-0"></span>2 Поддерживаемое оборудование и лицензирование модуля Lyrix

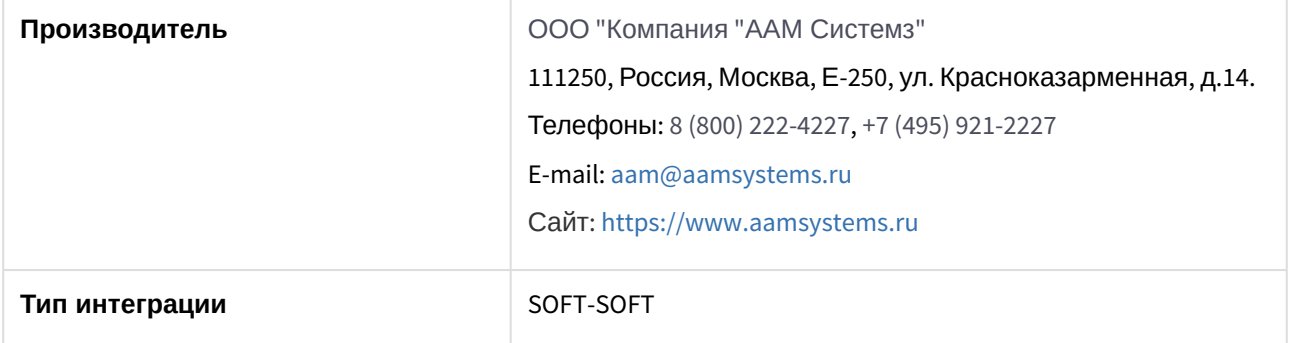

#### **Поддерживаемое оборудование**

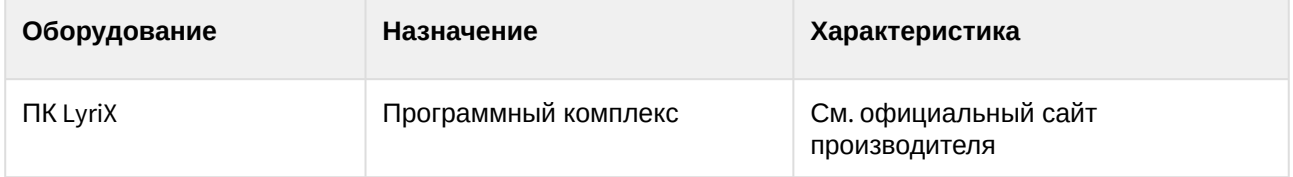

#### **Защита модуля**

За головной объект.

## <span id="page-4-0"></span>3 Настройка модуля интеграции Lyrix

## <span id="page-4-1"></span>3.1 Предварительная настройка ПК LyriX для модуля интеграции СКУД/ОПС Lyrix

Предварительная настройка ПК *LyriX* для модуля интеграции СКУД/ОПС *Lyrix* осуществляется следующим образом:

- 1. Установить [Программный комплекс](https://www.aamsystems.ru/programmnye_kompleksy/programmnyy_kompleks_lyrix/) *LyriX*.
- 2. Выполнить настройку Программного комплекса *LyriX* согласно официальной [документации производителя](https://www.aamsystems.ru/podderzhka/documentaciya/):
	- a. Выполнить настройку модуля **WEB сервер**.
		- **• Драйвер WEB сервера** 
			- O- NE WEB Cepsep

#### **Внимание!**

Шифрование SSL должно быть отключено, для этого необходимо, чтобы флаг **Использовать SSL** не был установлен.

- b. Выполнить настройку объекта *Настройки Внешней системы*, в котором необходимо добавить модуль **Картотека**.
	- Ед Настройки интеграции
		- В Настройки внешней системы
- c. Запустить модули: **Интеграция**, **WEB-сервер** и, если необходимо, другие модули.

#### **Примечание**

Также рекомендуется включить автоматический запуск модулей.

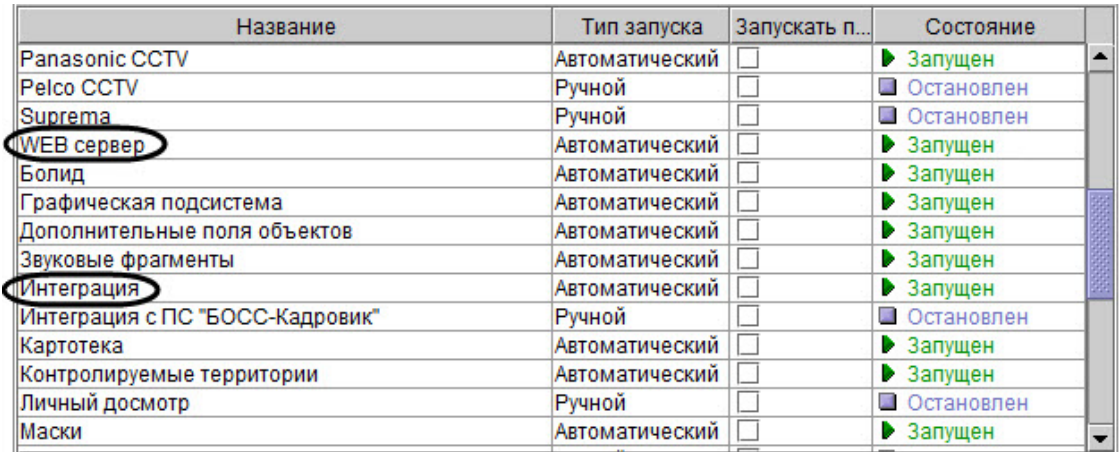

Предварительная настройка ПК *LyriX* для модуля интеграции СКУД/ОПС *Lyrix* завершена.

## <span id="page-4-2"></span>3.2 Настройка подключения СКУД/ОПС Lyrix

Настройка подключения СКУД/ОПС *Lyrix* осуществляется следующим образом:

1. Перейти на панель настройки объекта **ПК Lyrix**, который создается на базе объекта **Компьютер** на вкладке **Оборудование** диалогового окна **Настройка системы**.

**ELOCALHOST JADI** THE Lyrix 1 [1]

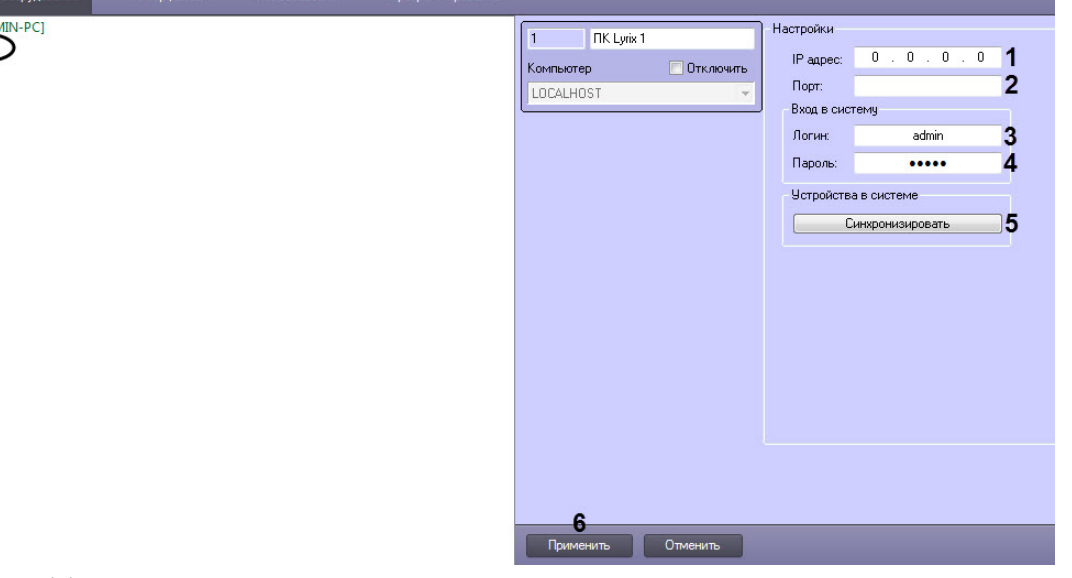

- 2. В поле **IP адрес** (**1**) ввести IP-адрес сервера ПК *LyriX*.
- 3. В поле **Порт** (**2**) ввести порт сервера ПК *LyriX*.
- 4. В поле **Логин** (**3**) ввести логин для подключения к серверу ПК *LyriX*.
- 5. В поле **Пароль** (**4**) ввести пароль для подключения к серверу ПК *LyriX*.
- 6. Нажать кнопку **Синхронизировать** (**5**) для автоматического построения дерева объектов, соответствующего конфигурации оборудования, подключенного к серверу ПК *LyriX.*

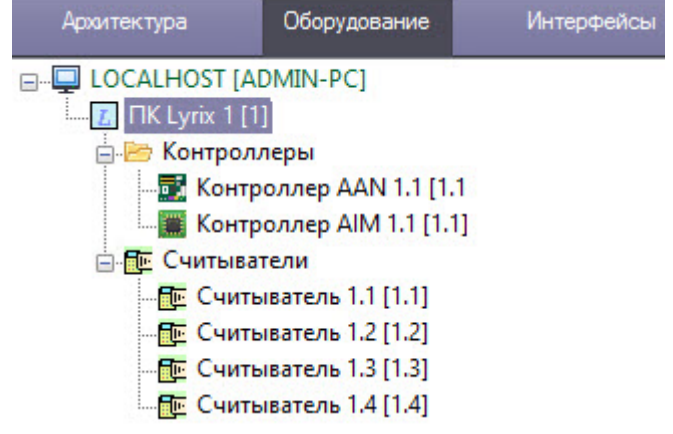

7. Нажать кнопку **Применить** (**6**) для сохранения внесенных изменений.

Настройка подключения СКУД/ОПС *Lyrix* завершена.

## <span id="page-6-0"></span>4 Работа с модулем интеграции Lyrix

## <span id="page-6-1"></span>4.1 Общие сведения о работе с модулем интеграции Lyrix

Для работы с модулем интеграции *Lyrix* используется интерфейсный объект **Протокол событий**.

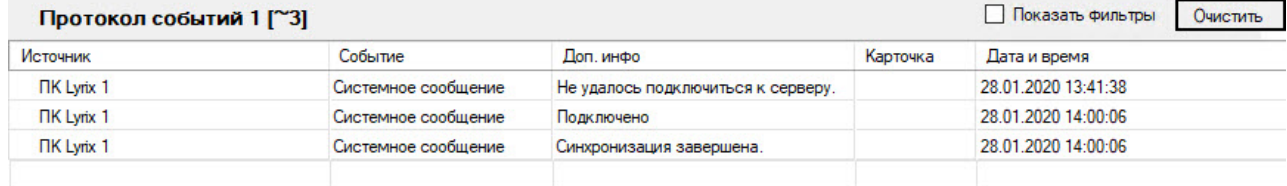

[Сведения по настройке данного интерфейсного объекта приведены в документе](https://docs.itvgroup.ru/confluence/pages/viewpage.action?pageId=136938089) Программный комплекс Интеллект: Руководство Администратора.

[Работа с данным интерфейсным объектом подробно описана в документе](https://docs.itvgroup.ru/confluence/pages/viewpage.action?pageId=136937896) Программный комплекс Интеллект: Руководство Оператора.